# Vivi Teacher Tip:

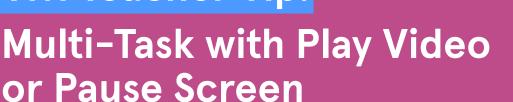

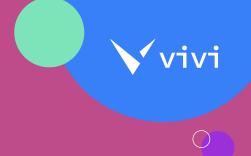

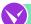

#### What is Multi-Task with Play Video or Pause Screen?

Multi-task with Play Video or Pause Screen enables the teacher to use their device even as students continue to actively engage with projected content. Teachers can project a performance task rubric while reviewing student learning data with an individual learner; play a content-based video while giving feedback on digitally submitted student work; or project a warm-up activity while completing attendance.

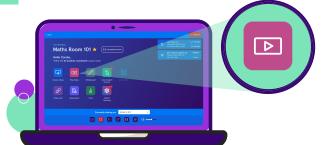

Watch the Vivi "Pause Screen" feature tutorial here.

#### **Research Connections:**

Multi-tasking with Play Video or Pause Screen supports research-based instruction because it...

 Ensures students are actively engaging with content in a meaningful way while you reference learning data, prepare the next part of the lesson, or manage day-to-day operational needs.

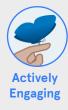

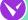

### Educator Tips & Tricks:

"Teachers have so many additional tasks placed upon them beyond instruction and relationships. The Multi-task strategy allows the teacher to maintain the continuity of instruction while completing other responsibilities."

Jon Gregori **Innovation Specialist** 

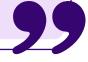

Research sourced from The Learning Accelerator

#### Double-check the pause

Before you navigate to confidential information on your device, double-check that Pause Screen has been activated. You can do this by first navigating to a screen that doesn't contain sensitive information, while keeping your eye on the projected content.

#### Use pause to prep

 Pause Screen on a final practice problem while simultaneously teeing up a poll to gauge how students are feeling about what they've just learned.

#### Try this strategy when...

 You want to increase your efficiency and secure privacy while students simultaneously engage with projected content.

# Multi-task with Play Video or Pause Screen

# Try it in your own classroom!

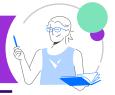

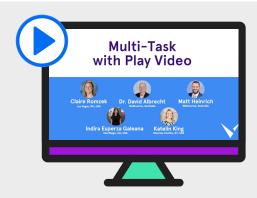

# Y Hear from other Vivi users

Hear from members of Vivi's Educator Council on how they use <u>Multi-Task with Play Video or Pause Screen</u> in their classrooms.

# See Pause for Privacy in action

This image shows how educators at Clark County School District's Lied STEM Academy in Las Vegas, Nevada, USA use Pause Screen to handle administrative tasks while students engage with projected lesson content.

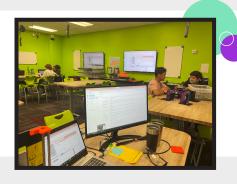

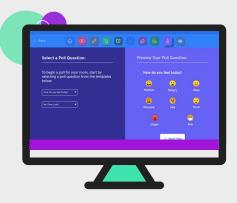

# Explore three ways to use play video during a lesson

Learn about three ways to play a video – web-based, local, and streaming – during a lesson while you engage with other tasks (e.g. showing an intro video with Play Video, while you simultaneously tee up a Real-time Check for Understanding, allowing you to transition into the next activity seamlessly).

"Multi-task with Play Video or Pause Screen allows the safe and effective completion of critical tasks on a teachers' laptop without the fear of divulging confidential information to a classroom of curious eyes."

### **Phillip Pain**

Teacher, Human Society and its Environment